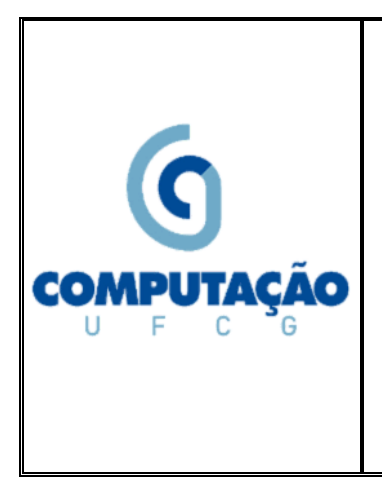

 **Universidade Federal de Campina Grande Departamento de Sistemas e Computação Disciplina:** *Introdução à Computação*  **Prof.:** *Joseana Macêdo Fechine Régis de Araújo* **Monitores:** *Ana Paula Barros* *Dayvson Weslley* *Marcus Antônio Wendell Rocha*

## **Lista de Exercícios 02 (Implementação de Circuitos com Simulador de Arduino)**

# **IMPORTANTE:**

- Utilizar sua conta no TinkerCad;
- Escolher a opção "Circuits" -> "Create new Circuit";
- **Utilizar circuitos diferentes para cada experimento** e
- Para enviar o experimento, copiar e enviar por e-mail o link referente ao circuito. O título do email deve ser o nome da Lista de Exercícios.

# **Arduino:**

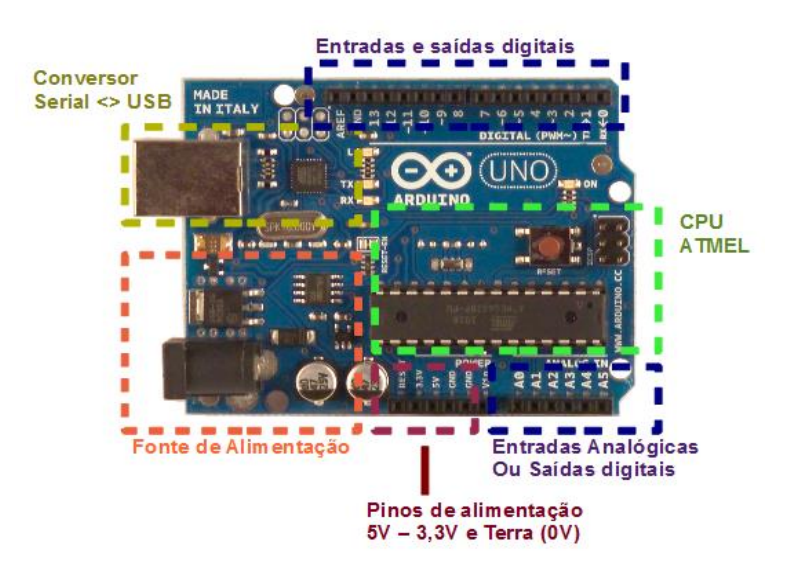

### **Componentes que serão utilizados nesta atividade:**

- Protoboard;
- LED;
- Resistor.

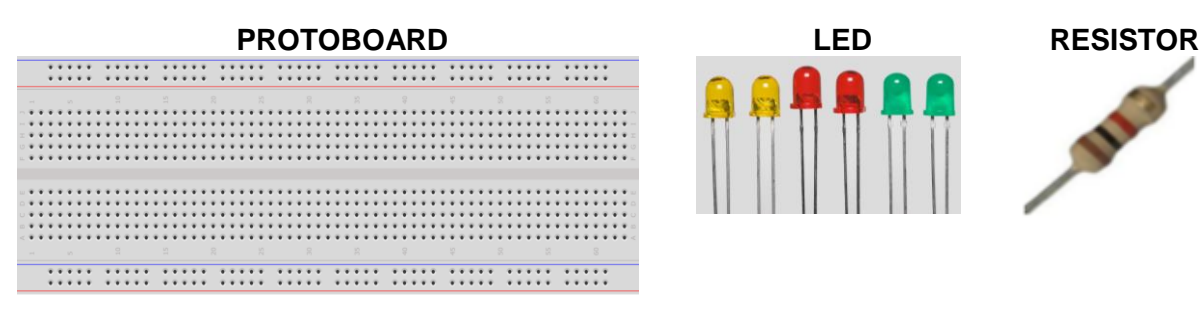

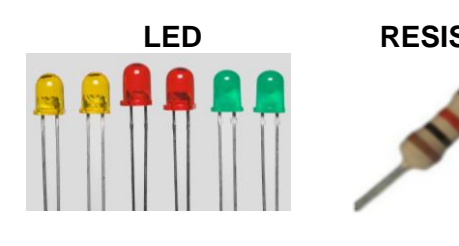

**EXPERIMENTO:** Para se familiarizar com o simulador e com o Arduino, implementar o projeto abaixo que recebe um caractere via comunicação serial e exibe, por meio de LEDs, o seu correspondente código ASCII . Lembrete: utilizar o [TinkerCad](https://www.tinkercad.com/) para montagem e simulação do circuito.

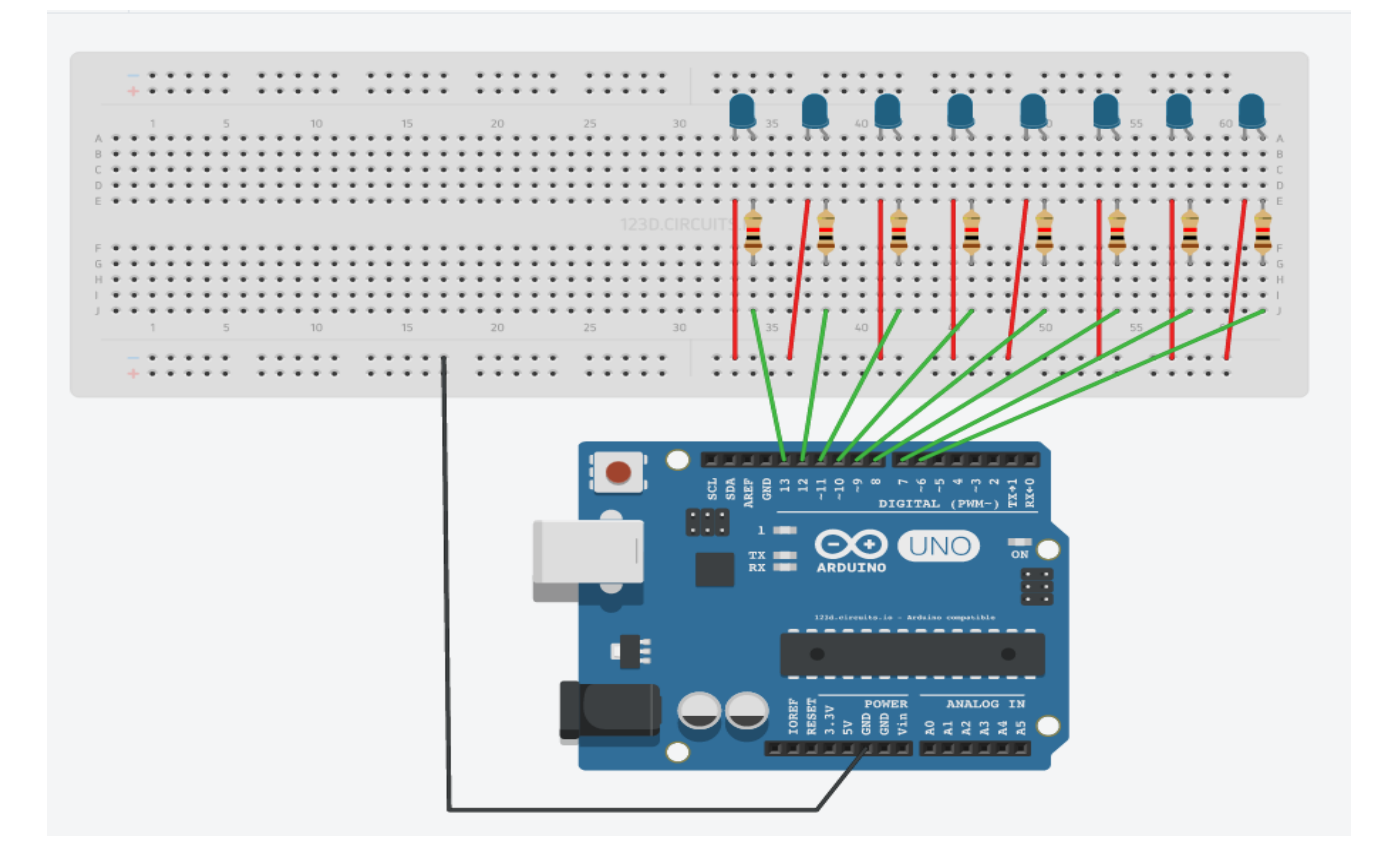

### **CÓDIGO**

```
int num, c, k;
byte pins[] = {6, 7, 8, 9, 10, 11, 12, 13};
void setup() {
 for(int i = 0; i < 8; i++) {
     pinMode(pins[i], OUTPUT);
 }
   Serial.begin(9600);
}
void loop() {
  Serial.println("Digite o numero:\n");
    while(!Serial.available());
     num = Serial.parseInt();
    if(num > 127 || num < -128){
     Serial.println("Numero invalido. Faixa de representação (8 bits): -128 a 127");
   return;
}
  for (c = 7; c > = 0; c--) {
      k = num \gg c;
      if(k & 1)
            digitalWrite(pins[c], HIGH);
      else
            digitalWrite(pins[c], LOW);
 }
   Serial.print("\n"); 
}
```